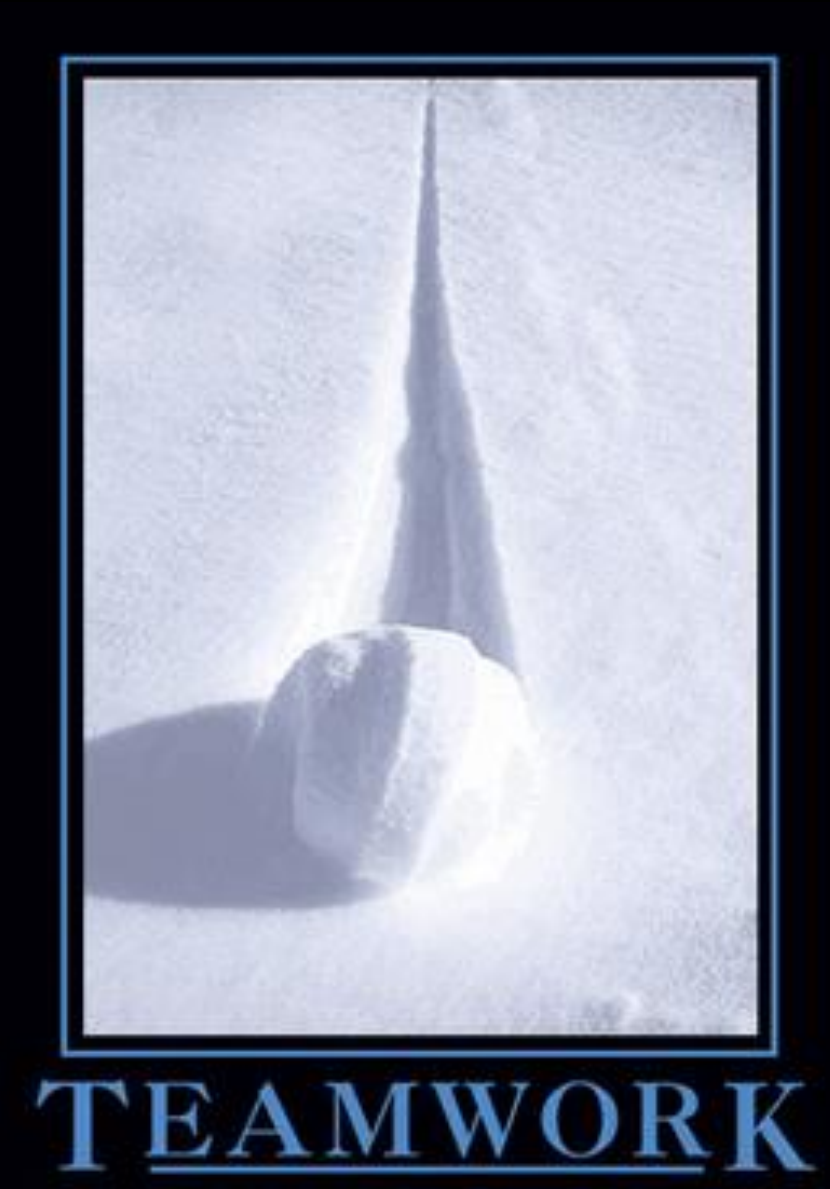

A FEW HARMLESS FLAKES WORKING TOGETHER CAN UNLEASH AN AVALANCHE OF DESTRUCTION.

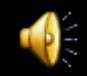

www.despair.com

# Search Update

# Webmasters User Group

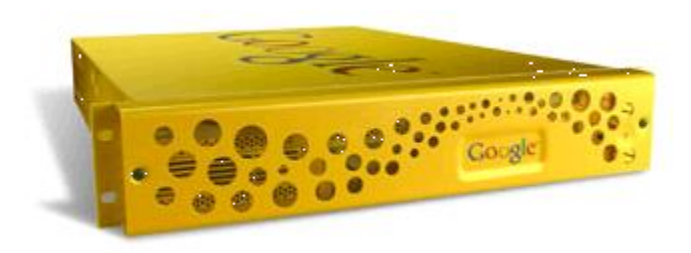

**by Kevin Paddock, DTS Search Administrator "searchMaster@dts.ca.gov"**

**State of California Webmasters User Group Wednesday, January 24, 2007**

# Search Update - Agenda

- Clarifications, Otra vez
- Service Delivery Tiered Approach
- Implementation Protocol
	- □ How to make it work
- GSA Site Search on Production Sites
	- **□** Sample State of CA web sites
- First, the news...

### The news…

- YAFSE: IBM OmniFind Yahoo! Edition
	- Another free search engine (software, not an appliance)
	- □ Runs on SUSE Linux, RedHat Linux and Windows 2K, XP
	- Up to 500,000 documents in collection
	- Compare with Autonomy UltraSeek: free 25k docs for 30 days. Where's the beef?
- What's Google Up To? (besides \$480/share)
	- Building huge data centers across the country
		- Think "decentralized content repositories" connected to/thru local ISPs
		- What's planned for these repositories? It's not just web-based applications to kill MS
	- $\Box$  Leasing huge amounts of bandwidth (fiber):
		- To move video: TV shows, movies
		- To control the Internet
- Consumer Tech: U3
	- □ Applications installed on and that run from Flash drives
	- □ No footprint on PC
	- □ Send Outlook email from any PC then synch with your office Outlook
	- Automatically synch files and email
	- □ Downside: Always starts the U3 app when Flash drive inserted. No switch to turn it off.

### Clarifications – DTS Site Search

- □ Public-facing sites, not intranets
- □ No cost (exceptions apply)
- **E** Search Box
	- **2** Locations on your web pages
		- $\Box$  In upper-right corner on templated header pages
			- **-** On State Portal, State-wide search only
			- On your sites, **[Site Search only](#page-16-0)**

[\(unless you use the radio buttons for both CA and Site\)](#page-18-0)

- At bottom, middle of header area on results page
	- [\(if you use a GSA-generated results page…\)](#page-17-0)
- **□** Sample Code Availability
	- □ DTS will provide sample code for both ways (radio buttons or not)
	- Code sent after Service Desk Ticket is submitted
	- □ Tier 1 code sample later in presentation
- □ The old K2 product will be turned off COB August 27, 2007
	- One customer left on K2. You know who you are…
	- The "MyCA" search (myca\_search\_reuslts.jsp) is being redirected to the GSA system.

# Tiered Approach to Service Delivery

This pyramid is not cast in stone. We've already discussed changes that may make some layers obsolete.

TIER 5 **Custom Site Search** (No Logon Account) **Includes TIFR 3** 

**TIER 4 Collection, Front End & Logon Account** Includes TIERS 3 & 2

TIER<sub>3</sub> **Collection & Front End Includes TIER 2** 

> TIER<sub>2</sub> Collection

**Includes TIER 1** 

TIER<sub>1</sub> **Self-Made Search** 

- **Tier 1: Self-Made, Results in XML** 
	- □ Dynamically generated web site pages
	- □ Submit a URL request to the GSA
	- □ Response: Get back a XML Object
		- Documentation on the structure of this object is available here: [http://code.google.com/enterprise/documentation/xml\\_referen](http://code.google.com/enterprise/documentation/xml_reference.html) [ce.html](http://code.google.com/enterprise/documentation/xml_reference.html)
		- Also referenced here: <http://www.eservices.ca.gov/webmasters/>
	- □ You parse and display.
	- □ This service level is cost free.
	- □ But please call in a Service Ticket (464-4311) so we know who to contact in case we need to make changes that could break your search.

## Tier 1 Search URL Request

- <http://search.ca.gov/search> ?output=xml\_no\_dtd &client=ca\_x &sitesearch=www.ourwebsite.ca.gov &q=the+query+string
- **Example (eServices)** 
	- [http://search.ca.gov/search?output=xml\\_no\\_dtd&c](http://search.ca.gov/search?output=xml_no_dtd&client=ca_eservices&sitesearch=www.eservices.ca.gov&q=web+tools) [lient=ca\\_eservices&sitesearch=www.eservices.ca](http://search.ca.gov/search?output=xml_no_dtd&client=ca_eservices&sitesearch=www.eservices.ca.gov&q=web+tools) [.gov&q=web+tools](http://search.ca.gov/search?output=xml_no_dtd&client=ca_eservices&sitesearch=www.eservices.ca.gov&q=web+tools)
- **Any previously published syntax may be** incorrect. Use these parameters.

### **Tier 2: XML & Collection**

- □ You have more than 1 domain (web site)
- □ The &sitesearch parameter for Tier 1 does not support more than 1 web site
- **DTS** creates and names the collection
- □ You use the collection name in your request code
- □ Collection is referenced by &site=
- **□ Example: &site=ca\_dts**
- $\Box$  This service level is cost free.
- □ But please call in a Service Ticket (464-4311)

- Tier 3: Collection & Front\_End
	- **DTS makes collection for you**
	- □ DTS makes front\_end (XSLT) for you
	- □ Results returned in XHTML, not XML
		- Currents sites implemented include
			- [www.eservice.ca.gov](http://www.eservice.ca.gov/)
			- □ <u>[www.dts.ca.gov](http://www.dts.ca.gov/)</u>
	- **□** Requires up to 1 hour of DTS time to set up
		- 1 collection defined for your site
		- 1 XSLT-generated XHTML results page
		- Sample HTML search box form code
	- Tier 3 is NOT AVAILABLE at this time. See comments under Tier 4.

- Tier 4: Tier 3 Plus a Logon Account<sup>\*</sup>
	- □ Administrate your own GSA account
		- Keymatch, synonyms configuration
		- Search reports, Crawl diagnostics
		- Many other features at your fingertips.
	- □ \* GSA accounts not currently available (nor are Tier 3 implementations)
		- DTS cost recovery, SLAs not determined
		- DTS liability should something go wrong
		- Backup and recover procedure not in place

### ■ Tier 5: Custom Site Search Hosting

- □ If you require detailed, customized site search that includes monthly reports, multiple collections, continual interface updates, etc. and do not have the resources.
- □ This service is NOT free, but it is available.
- □ Call your DTS customer rep. or 464-4311 to ask for one to call you.

# Implementation: How to make it work

- **Process Initiation:** 
	- Obtain the following documents:
		- DTS **Statewide Site Search Service** Description (Tiered Service Delivery)
			- <http://www.webtools.ca.gov/topics/search/index.htm>
			- **Cr:** contact searchmaster@dts.ca.gov
		- □ Service Intake Form (Tiers 2 5)
			- Indicate your level of service (Tier 1 thru  $X$ )
			- **Contact Information**
			- **URL values for images, links, etc.**
	- Submit completed Intake Form to searchmaster@dts.ca.gov
	- **Open a DTS Service Desk (Help) ticket: (916)464-4311.**
		- Request Site Search service. Assign to Internet Services.
- DTS Response:
	- An email from searchmaster indicating work in progress
	- Estimated time to deliver
	- Sample code and URL parameters

# Site Search Deployed

- □ State Portal (of course): [www.ca.gov](http://www.ca.gov/)
- DTS: [www.dts.ca.gov](http://www.dts.ca.gov/)
- eServices: [www.eservices.ca.gov](http://www.eservices.ca.gov/)
- DMV (as of Jan 25, 2007, 1:30pm): [www.dmv.ca.gov](http://www.dmv.ca.gov/)
- CA Film Commission: [www.film.ca.gov](http://www.film.ca.gov/)
- □ 7 other departments are in the works:
	- Tourism, Calohi, Homeland Security, POST, DHS, Medi-cal, Sierra Nevada Conservancy

# Questions?

- Can we use the GSA site search with our existing site (before we implement the new templates)? [Yes](#page-19-0).
- Do we have to use the GSA site search?
	- □ No. But if you are paying for site search, you might want to consider this DTS service. Too many State web sites have NO site search or broken site search. Here's your opportunity to fix the problem.
- $\blacksquare$  Is the current state-wide MyCA search being redirected to the new GSA search?

Yes.

# Thanks for Watching

### ■ Contact:

- □ Kevin Paddock, Search Administrator
- DTS: 464-4233
- □ [searchMaster@dts.ca.gov](mailto:searchMaster@dts.ca.gov)

[Demotivated?](#page-20-0)

<span id="page-16-0"></span>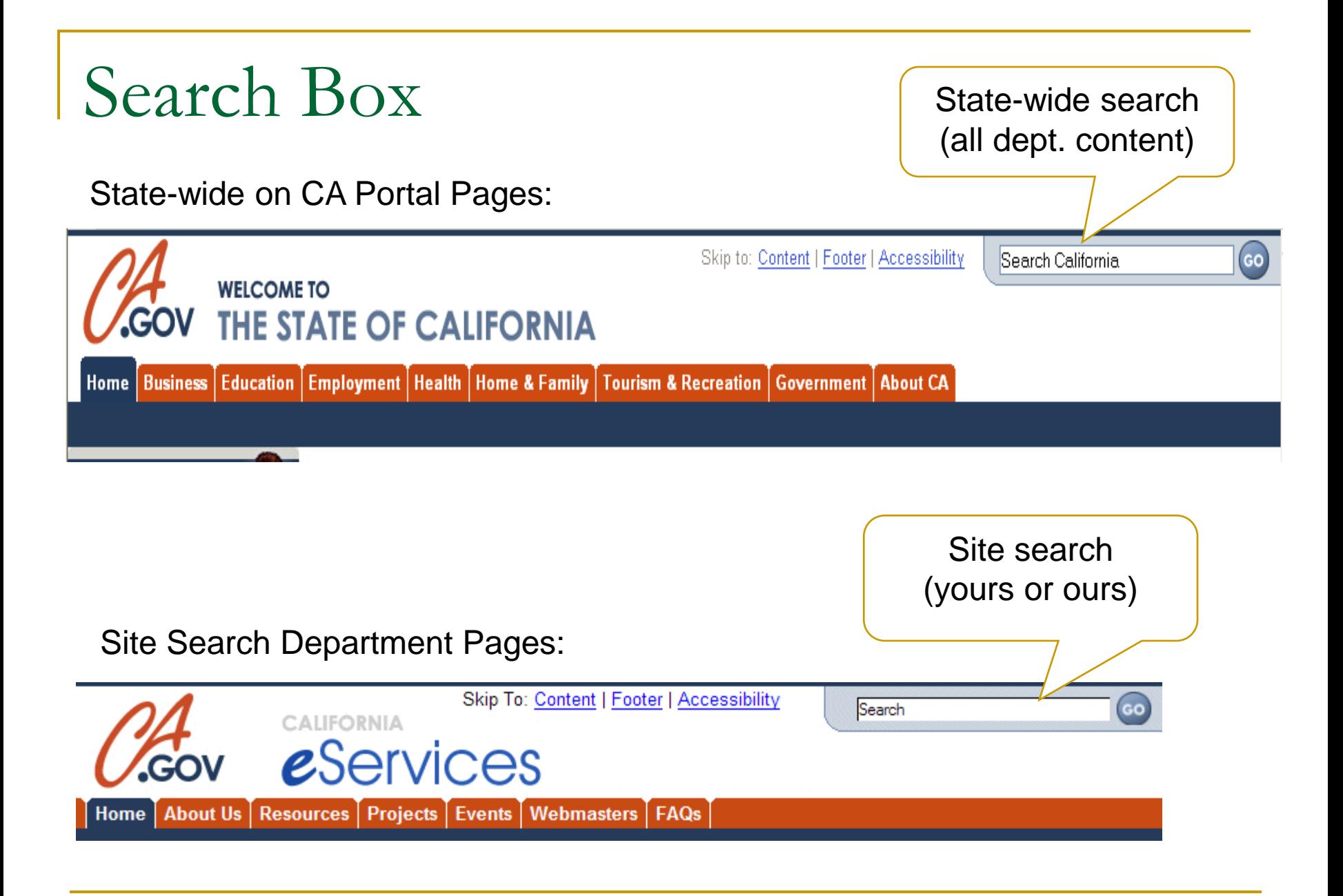

### Search Box - GSA Results from XSLT

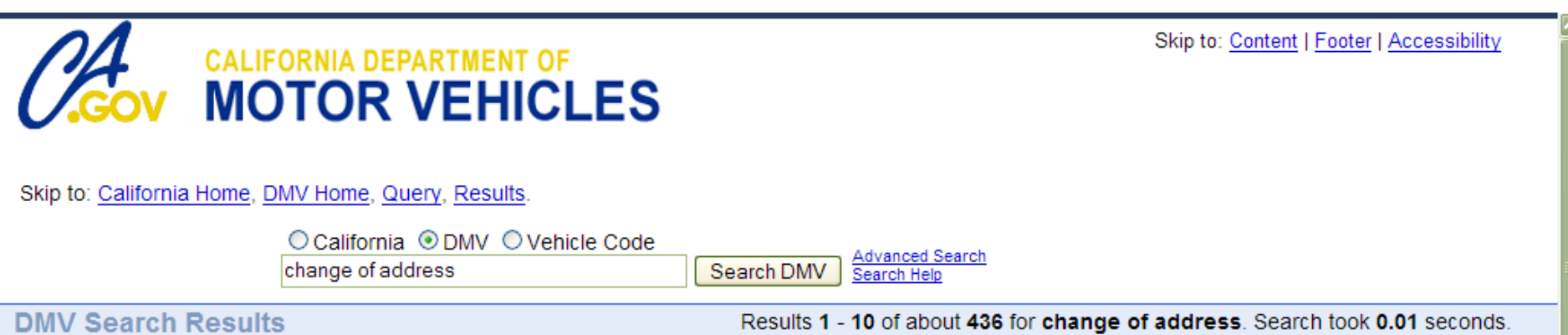

 $Next$ 

Sort by date Sort by relevance

### [PDF] Notice of Change of Address (DMV 14)

... Voter Change of Address Use only with DL Change of Address New or Correct Residence Address ... Mark this box if you do not want to change your voting address. ...

www.dmv.ca.gov/forms/dmv/dmv14.pdf

#### **Change of Address**

Use this form to notify the Department of Motor Vehicles of a change of residence or mailing address for your vehicle, vessel, driver license, or identification card records. You must report a change of address to DMV within 10 days of the change.

www.dmv.ca.gov/forms/dmv/dmv14.htm - 22k - Cached

#### **General Information**

<span id="page-17-0"></span>... DMV Change of Address form DMV 14, or you may request a change of address form by ... that if you are registering to vote for the first time, changing your name ... www.dmv.ca.gov/fag/genfag.htm - 50k - Cached

# Home Page with Radio Button Search

<span id="page-18-0"></span>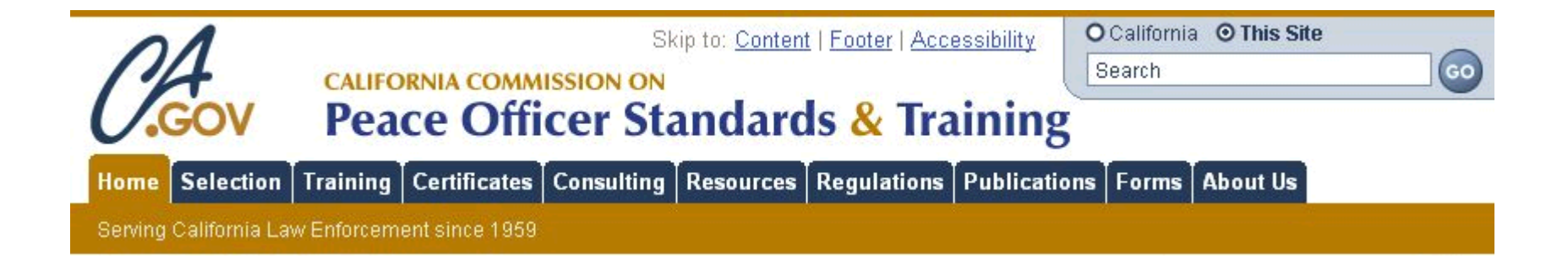

### Site Search with "Old" Design

#### My California Home

#### Tuesday, January 23, 2007

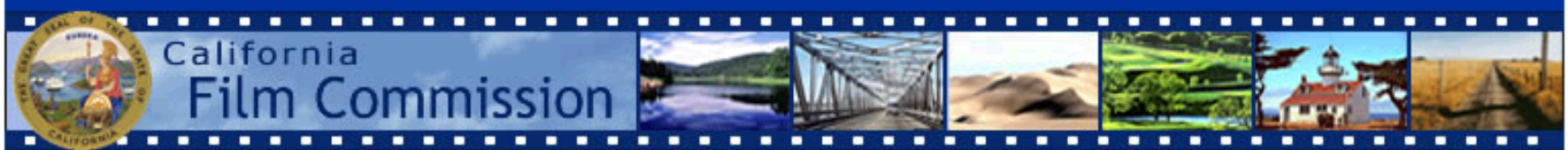

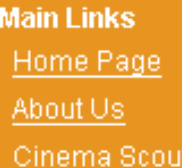

Welcome to the California Film Commission, your one-stop office for permitting, location resources, and film resources throughout California. The CFC offers free on-line permitting for all state property including state parks and beaches, highways, roads, and government buildings. Please explore our newly enhanced website. We look forward to working with you on your next production in California!

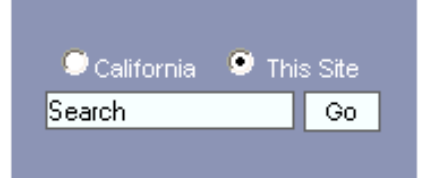

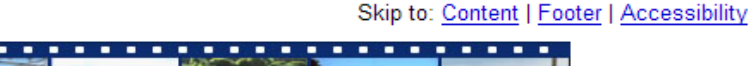

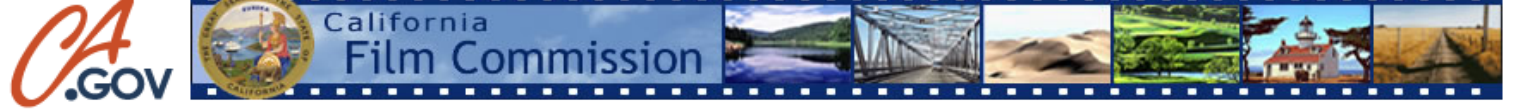

#### Skip to: CA Film Commission Home, Query, Results.

hollywood

Search CA Film Commission

Advanced Search Search Help

#### **CA Film Commission Search Results**

Results 1 - 10 of about 50 for hollywood. Search took 0.29 seconds.

#### Sort by date Sort by relevance

#### **[PDF] CFC Newsletter**

 $Next$ 

... California Film Commission 7080 Hollywood Blvd. Hollywood, CA 90028 323-860-2690 www.film.ca.gov ... Page 2. California Film Commission 7080 Hollywood Blvd. ...

www.film.ca.gov/ttca/pdfs/press\_release/cfc/CFC\_Newsletter-October2006.pdf - 2006-10-05 - Text Version

[PDF] www.film.ca.gov/ttca/pdfs/press\_release/cfc/HollywoodReporter-9-20-06.pdf Page 1. Page 2. Page 3. Page 4. Page 5. www.film.ca.gov/ttca/pdfs/press\_release/cfc/HollywoodReporter-9-20-06.pdf - 2006-10-05 - Text Version [ More results from www.film.ca.gov/ttca/pdfs/press\_release ]

#### California Film Commission

<span id="page-19-0"></span>... California Film Commission 7080 Hollywood Blvd., Suite 900 Hollywood, CA 90028 Tel: 323.860.2960 800.858.4749 Fax: 323.860.2972 Email: filmca@film.ca.gov ... www.film.ca.gov/state/film/film\_contact.jsp - 17k - Cached

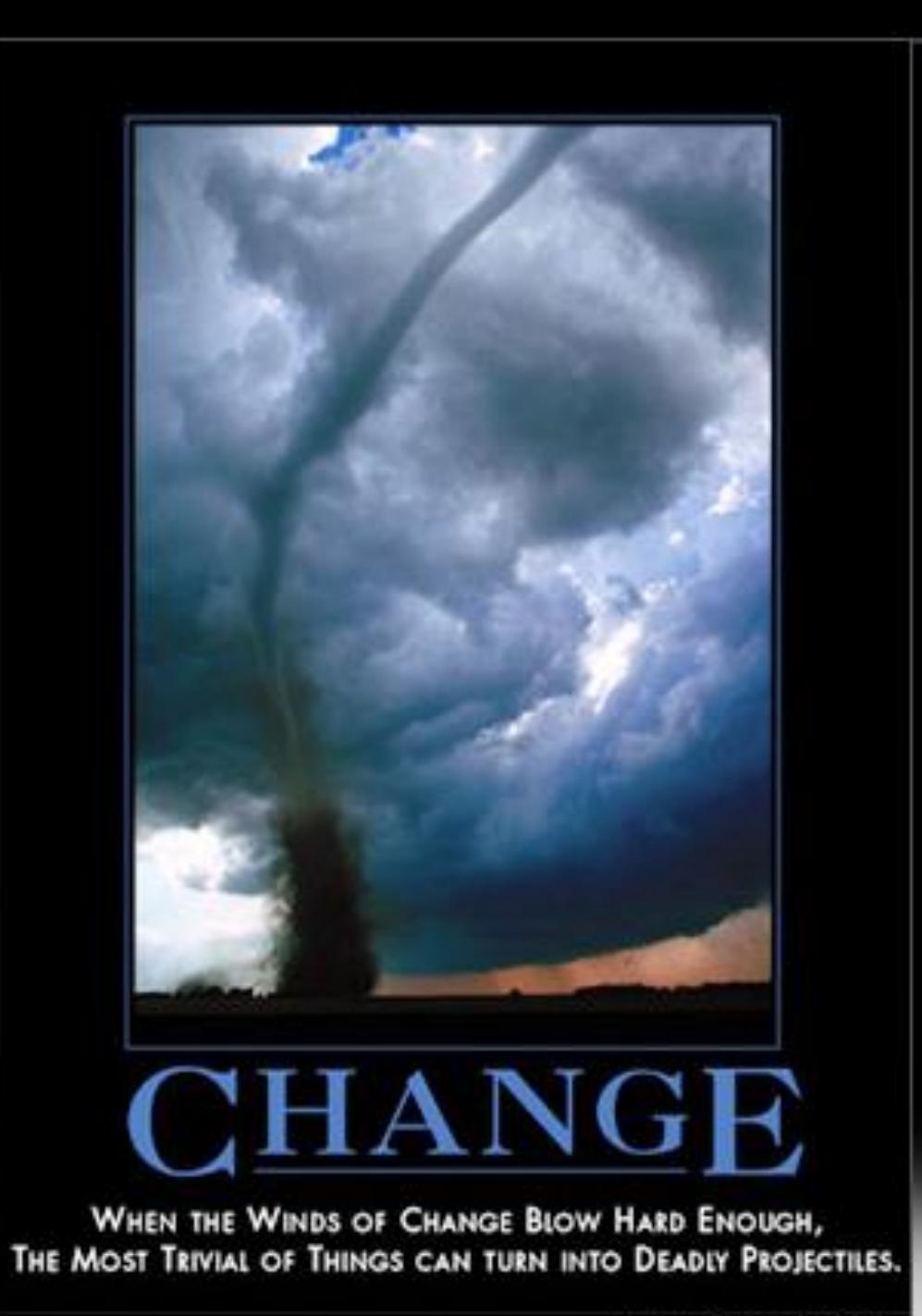

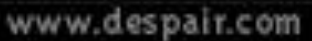

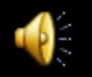

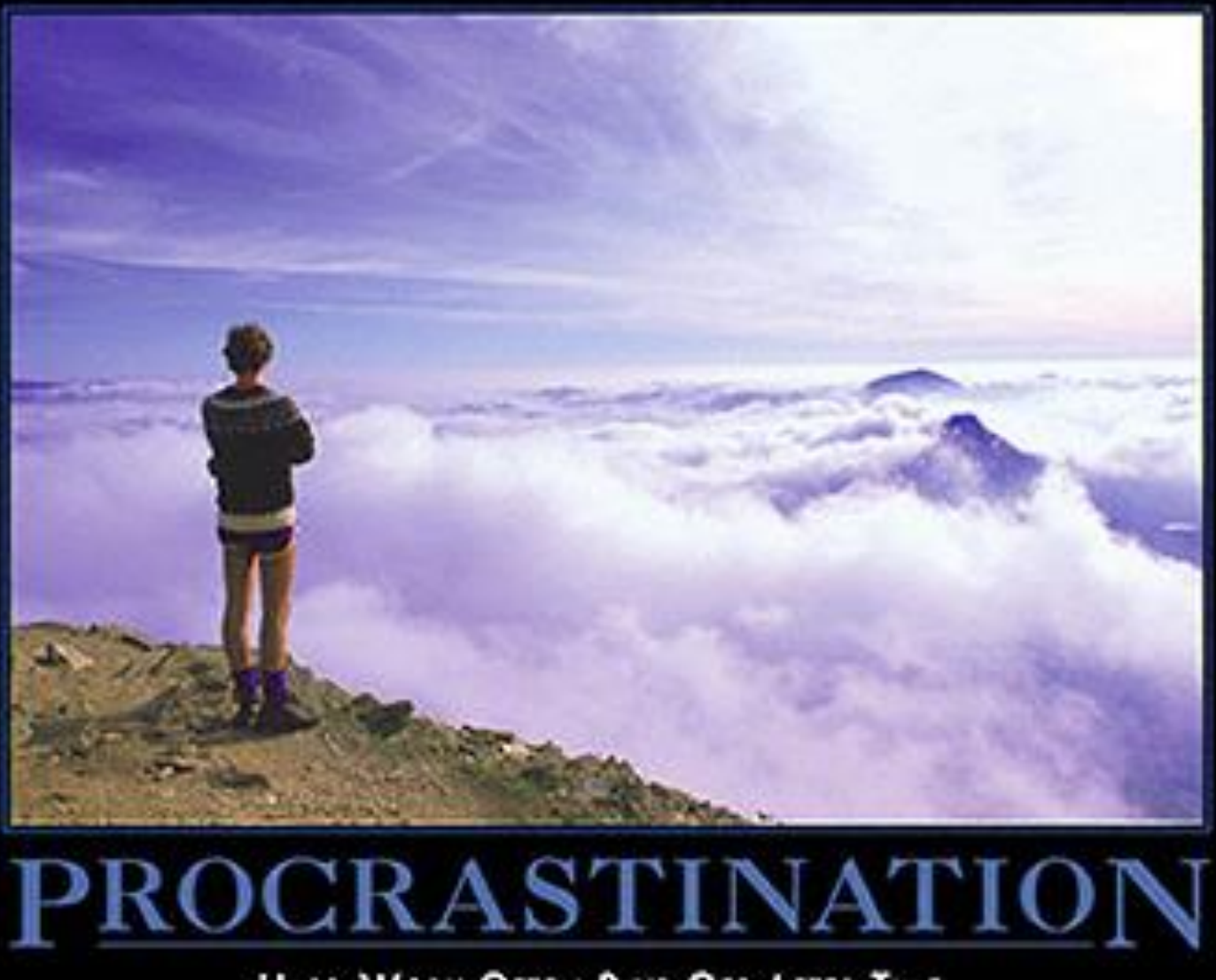

HARD WORK OFTEN PAYS OFF AFTER TIME, BUT LAZINESS AIWAYS PAYS OFF NOW.

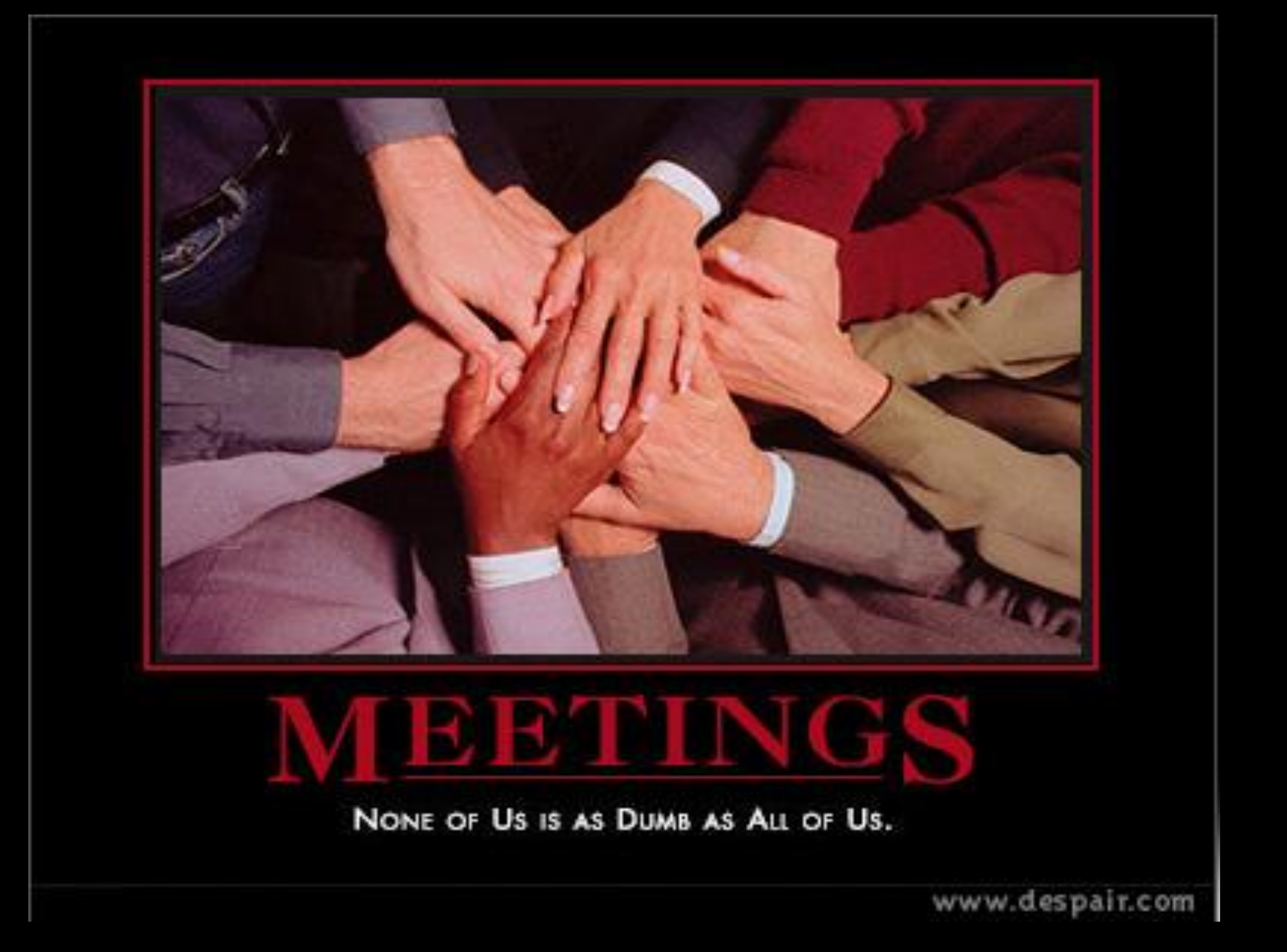